## Pregled razlike u ceni (RuC)

Poslednja izmena 05/01/2024 8:18 am CET

Razliku u ceni možemo gledati koracima:

Poslovanje > Izdati računi > Zbirovi > Po artiklima> čekiramo polje Prikaži razliku u ceni > Nađi.

Gore ćemo imati dugme **Osveži RuC**.

Program jednom dnevno automatski osveži prikaz cena.

Ukoliko smo u toku dana imali nekih unosa i izmena možemo ići ručno na dugme Osveži RuC.

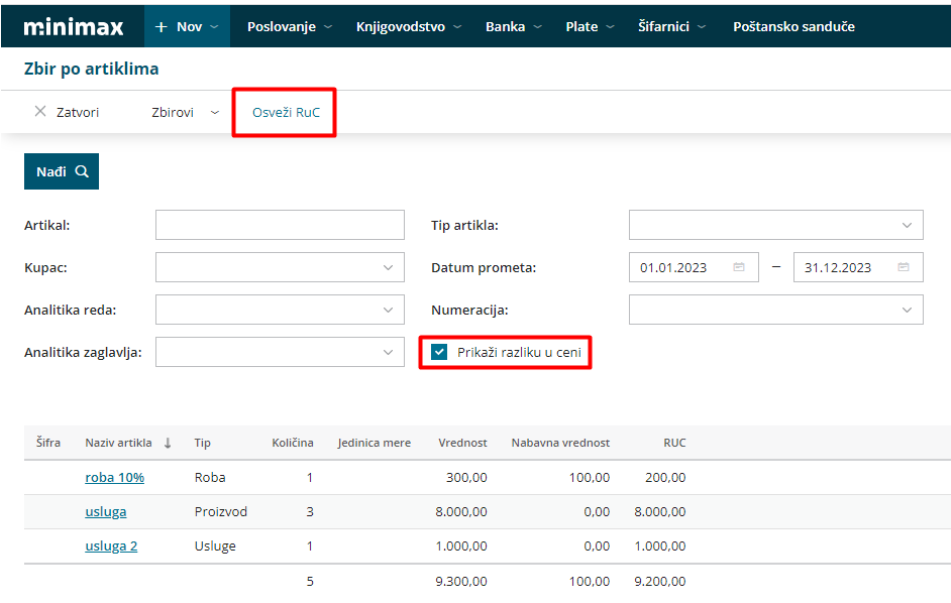